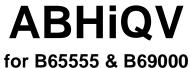

for B65555 & B6900( (Fab. Rev. C)

> HiQVideo™ Series ABHiQV Daughtercard (Fab. Rev. C) User's Guide

**Revision 1.1** 

**July 1998** 

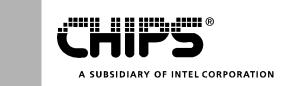

#### **Copyright Notice**

Copyright@ 1997-98 Chips and Technologies, Inc., a subsidiary of Intel Corporation. ALL RIGHTS RESERVED.

This manual is copyrighted by Chips and Technologies, Inc., a subsidiary of Intel Corporation. You may not reproduce, transmit, transcribe, store in a retrieval system, or translate into any language or computer language, in any form or by any means - electronic, mechanical, magnetic, optical, chemical, manual, or otherwise - any part of this publication without the express written permission of Chips and Technologies, Inc., a subsidiary of Intel Corporation.

#### **Restricted Rights Legend**

Use, duplication, or disclosure by the Government is subject to restrictions set forth in subparagraph (c)(1)(ii) of the Rights in Technical Data and Computer Software clause at 252.277-7013.

#### **Trademark Acknowledgment**

CHIPS Logo is a registered trademark of Chips and Technologies, Inc., a subsidiary of Intel Corporation.

HiQVideo, is a trademark of Chips and Technologies, Inc., a subsidiary of Intel Corporation.

All other trademarks are the property of their respective holders.

#### Disclaimer

This document provides general information for the customer. Chips and Technologies, Inc., a subsidiary of Intel Corporation reserves the right to modify the information contained herein as necessary and the customer should ensure that it has the most recent revision of the document. CHIPS makes no warranty for the use of its products and bears no responsibility for any errors which may appear in this document. The customer should be on notice that many different parties hold patents on products, components, and processes within the personal computer industry. Customers should ensure that their use of the products does not infringe upon any patents. CHIPS respects the patent rights of third parties and shall not participate in direct or indirect patent infringement.

# **Revision History**

| <b>Revision</b> | <u>Date</u> | <u>By</u> | <u>Comment</u>                         |
|-----------------|-------------|-----------|----------------------------------------|
| 0.1             | 9/15/97     | RG/Inc    | Internal draft (first Frame document)  |
| 1.0             | 10/22/97    | RG/Inc    | Initial Release                        |
| 1.1             | 6/22/98     | RG/Inc    | Amended to highlight B65555 and B69000 |
|                 |             |           | Delete reference to 65560              |
|                 |             |           | Fab Rev. C                             |

# **Table of Contents**

| 1.0 Product Description                   |                                                             | 2 |
|-------------------------------------------|-------------------------------------------------------------|---|
| 2.0 Daughtercard Features                 |                                                             | 2 |
| 3.0 Installation                          |                                                             | 2 |
| 3.1 General Overview of the Setup Pro     | cess                                                        | 2 |
| 3.2 Installation Procedure                |                                                             | 3 |
| 4.0 ABHiQV (Fab Rev. C) Configuratio      | n Components                                                | 9 |
| 4.1 Configuration Switch (S1) and Jum     | pers (W1 and W3)1                                           | 1 |
| 4.2 Top Assembly Check Boxes              | 12                                                          | 2 |
| 4.3 W1 Jumper                             | 12                                                          | 2 |
| 4.4 W2 Jumper                             | 12                                                          | 2 |
| 4.5 W3 Jumper                             | 12                                                          | 2 |
| 4.6 W4 and W5 Test Configuration Jun      | npers12                                                     | 2 |
| 4.7 W6 Jumper                             | 1;                                                          | 3 |
| 4.8 Miscellaneous                         | 1;                                                          | 3 |
| 5.0 DKHiQV-PCI DK Board Configurati       | on Components14                                             | 4 |
| 6.0 Operation                             | 14                                                          | 4 |
| 6.1 Memory Interface                      | 14                                                          | 4 |
| 6.2 STN-DD Buffer                         | 15                                                          | 5 |
|                                           | 15                                                          |   |
| 6.4 Utilities and Drivers                 | 15                                                          | 5 |
| 7.0 Troubleshooting                       | 15                                                          | 5 |
|                                           | List of Figures<br>/iew)9                                   | ) |
|                                           | iew)9                                                       |   |
|                                           | Jumper Location 1                                           |   |
| 3, 1, 1, 1, 1, 1, 1, 1, 1, 1, 1, 1, 1, 1, |                                                             |   |
|                                           |                                                             |   |
|                                           | List of Tables                                              |   |
| Table 1: DKHiQV-PCI (Rev. A) Board C      | Configuration Settings for B69000,                          |   |
| TV Out And Multimedia                     | a Disabled                                                  | 4 |
| Table 2: ABHiQV (Fab. Rev. C) Daught      | ercard Configuration Settings for B69000,                   |   |
|                                           | Disabled                                                    | 5 |
| Table 3: DKHiQV-PCI board (Rev. A) C      | onfiguration Settings for B65555,                           |   |
| TV out and multimedia                     | disabled                                                    | 6 |
| Table 4: ABHiQV (Fab. Rev. C) Daugh       | tercard Configuration Settings for B65555,                  |   |
|                                           | Disabled                                                    |   |
|                                           | ation settings for Multimedia Enabled on B69000 and B65555. |   |
| , ,                                       | ation settings for TV-out Enabled on B69000 and B65555      |   |
|                                           |                                                             |   |
| ,                                         | on                                                          |   |
| Table 9: EDO Memory Configuration T       | ypes for B65555 1                                           | 5 |

# HiQVideo™ Series ABHiQV Daughtercard (Fab. Rev. C) PCB Design Documentation

# 1.0 Product Description

The ABHiQV daughtercard is capable of being used with the B65555 and B69000 graphics controllers. The B65555 is designed to be used with EDO DRAM whereas the B69000 has 2MB of SDRAM embedded within the controller and does not use external DRAM components. Both combinations of controller and memory can be accommodated by the ABHiQV daughtercard.

The design kits for these products in the PCI bus environment all use a common board known as the DKHIQV-PCI Board. The ABHiQV daughtercard containing HiQVideo Controller is installed onto the DKHiQV-PCI board to complete the design kit. This User's Guide describes the ABHiQV (Fab. Rev. C) daughtercard.

# 2.0 Daughtercard Features

- · Works with the DKHiQV-PCI DK board
- EDO memory support
- On-board 3.3V 64Kx8 DIP-socketed BIOS
- 8-position DIP switch used to latch configuration bits at power-on
- All voltage sources are 3.3V
- Supports test mode control for the B69000
- Support for two external oscillators for MCLK and DCLK
- Filtered memory power
- On-card test points
- Reset strapping option for AA6 (see Table 7)

#### 3.0 Installation

### 3.1 General Overview of the Setup Process

The ABHiQV daughtercard is normally shipped with a VGA BIOS EPROM already installed (U2; refer to Figure 1). This BIOS has been programmed to support a limited set of resolutions and is intended primarily to allow a CRT monitor to display the system status as the system boots up.

To set the VGA BIOS and drivers for a specific flat panel, the user must use the CHIPS BIOS Modification Program (BMP) to configure the VGA BIOS (usually a RAM-loadable BIOS) to match the specifications of the panel. Refer to the corresponding CHIPS BIOS and driver user's manual for details of how to use the BMP. There is no need to remove or modify the pre-installed VGA BIOS EPROM when using a RAM-loadable BIOS.

It should be verified that the DK board works correctly with a CRT interface using the pre-installed VGA BIOS ROM before attempting to install a flat panel.

# 3.2 Installation Procedure

1. Unpack the ABHiQV (Fab Rev. C) daughtercard and visually inspect for any damage that may have occurred during shipping.

- 2. Read this ABHiQV (Fab Rev. C) daughtercard User's Guide to become familiar with the board opera-
- 3. Read the DKHiQV-PCI User's Guide to become familiar with the board operations.
- 4. Read the MM6555x (Fab. Rev. C) Multimedia Daughtercard User's Guide to become familiar with board operations.
- 5. Read the datasheet applicable to the graphics controller being used.
- 6. Verify the appropriate settings for the DKHiQV-PCI board and the ABHiQV (Fab Rev. C) daughtercard as shown in tables one through six. Refer to Figures 1 and 3 for jumper locations.
  Caution: Check to ensure all voltage sources are set to 3.3V (consult the DKHiQV-PCI schematics).
  Note: For TV-out and multimedia settings, refer to Tables 5 and 6.
- 7. Plug the ABHiQV (Fab Rev. C) daughtercard onto the DKHiQV-PCI board. The connectors/header in the ABHiQV daughtercard is composed of eight 2X16 header-socket-type pins (P1).
- 8. Power down the host system and plug the DKHiQV-PCI board into an available PCI slot on the mother-board.
- 9. Connect the monitor to the 15-pin VGA connector. The default configuration of the DK board is for CRT display.
- 10. Turn on the system and observe the sign-on message. The sign-on message does not appear, turn off the system and follow the instructions in the troubleshooting section.
- 11. Load the proper driver, BIOS and utilities to activate the ABHiQV daughtercard.

Table 1: DKHiQV-PCI (Rev. A) Board Configuration Settings For B69000, TV Out And Multimedia Disabled

**Note:** Refer to Figure 3 for jumper locations.

| Jumper | Function*         | State** | Jumper | Function*                   | State**   |
|--------|-------------------|---------|--------|-----------------------------|-----------|
| W1     | sh.2, STANDBY     | off     | W33    | sh.4, BVCC55X               | 2-3       |
| W2     | sh.5, TV out      | off     | W34    | sh.4, XVCC55X               | 2-3       |
| W3     | sh.2, 14MHz       | off     | W35    | sh.4, 3VMAIN                | 1-2       |
| W4     | sh.5, TV out      | 1-2     | W36    | sh.2, CVCC                  | 1-2       |
| W5     | sh.2, TV out      | 1-2     | W37    | sh.5, M/PCLK                | 2-3       |
| W6     | sh.5, TV out      | off     | W38    | sh.5, Panel V <sub>DD</sub> | 2-3       |
| W7     | sh.5, DDC pull up | 2-3     | W39    | sh.5, VEESAFE by R82        | off       |
| W8     | sh.2, TV out      | off     | W40    | sh.2, int #                 | on        |
| W9     | sh.2, GVCC        | 2-3     | JP1    | sh.5, CRTdrive              | off       |
| W10    | sh.3, PCI         | on      | JP2    | sh.5, CRTdrive              | off       |
| W11    | sh.3, PCI         | off     | JP3    | sh.5, CRTdrive              | off       |
| W12    | sh.5, VEESAFE     | off     | JP4    | sh.5, Panel VCC             | off       |
| W13    | sh.5, VEESAFE     | off     | JP5    | sh.2, I2C                   | All off   |
| W14    | sh.5, VEESAFE     | on      | JP6    | sh.2, I2C                   | All off   |
| W15    | sh.5,VDDSAFE      | on      | JP7    | sh.2, DDC                   | 1-2 & 3-4 |
| W16    | sh.5,VDDSAFE      | off     | JP8    | sh.2, DDC                   | All off   |
| W17    | sh.5,VDDSAFE      | off     | JP9    | sh.2, GPIO                  | All off   |
| W18    | sh.5, +12SAVE     | off     | JP10   | sh.2, GPIO                  | 1-4 & 2-3 |
| W19    | sh.5, +12SAVE     | on      | JP11   | sh.2, GPIO                  | 1-4 & 2-3 |
| W20    | sh.5, +12SAVE     | off     | JP12   | sh.2, GPIO                  | 3-4       |
| W21    | sh.5, VEESAFE     | all off | JP13   | sh.2, CSYNC/HSYNC           | off       |
| W23    | sh.4, 3VREG2      | off     | JP15   | sh.2, P34                   | on        |
| W24    | sh.4, PVCC/SVCC   | 2-3     | JP16   | sh.2, P35                   | on        |
| W25    | sh.4, PVCC/SVCC   | 2-3     | JP17   | sh.2, P32                   | on        |
| W26    | sh.4, OCSVCC      | 1-2     | JP18   | sh.2, P30                   | on        |
| W27    | sh.4, AVCC55X     | 2-3     | JP19   | sh.2, P33                   | on        |
| W28    | sh.4, IVCC55X     | 2-3     | JP20   | sh.2, P31                   | on        |
| W29    | sh.4, IVCC55X     | 2-3     | R59    | sh.5, VEESAFE               | Note (1)  |
| W30    | sh.4, DVCC55X     | 2-3     | R75    | sh.4, 3VREG2                | Note (2)  |
| W31    | sh.4, MVCC55X     | 2-3     | R76    | sh.4, 3VMAIN                | Note (3)  |
| W32    | sh.4, RAMVCC      | 2-3     | R82    | sh. 5, VEESAFE              | Note (4)  |

Notes: \*Schematic reference and functional category

- \*\*\*'on' jumper plug is installed
  'off' jumper plug is not installed

  1. Set potentiometer R59 for panel requirements.

  2. Set potentiometer R75 for 3.3V on W24, pin 3.
- 3. Set potentiometer R76 for 3.3V on W25, pin 3.
- 4. Set potentiometer R82 for panel requirements.

Table 2: ABHiQV (Fab. Rev. C) Daughtercard Configuration Settings for B69000, TV Out And Multimedia Disabled

Note: Refer to Figure 1 for jumper locations.

| Jumper          | Function*         | State** |
|-----------------|-------------------|---------|
| W1              | sh.1, EXT CLK     | off     |
| W2              | sh.1, BVCC55X     | off     |
| W3              | sh.1, ACTI/ENABLK | off     |
| W4              | sh.1, TMD 0       | off     |
| W5              | sh.1, TMD1        | off     |
| W6              | sh.2, MVCC55X     | 1-2     |
| Switch Position | Function*         | State** |
| S1[1]           | sh.1, CFG 15      | off     |
| S1[2]           | sh.1, PID 3       | off     |
| S1[3]           | sh.1, PID 2       | off     |
| S1[4]           | sh.1, PID 1       | off     |
| S1[5]           | sh.1, PID 0       | off     |
| S1[6]           | sh.1, PCI         | off     |
| S1[7]           | sh.1, CLK - TST   | off     |
| S1[8]           | sh.1, CFG 9       | off     |

Notes: \*Schematic reference and functional category

\*\*'on' - jumper plug is installed

'off' - jumper plug is not installed

Table 3: DKHiQV-PCI board (Rev. A) Configuration Settings for B65555, TV out and multimedia disabled

Note: Refer to Figure 3 for jumper locations.

| Jumper | Function*         | State** | Jumper | Function*                   | State**   |
|--------|-------------------|---------|--------|-----------------------------|-----------|
| W1     | sh.2, STANDBY     | off     | W33    | sh.4, BVCC55X               | 2-3       |
| W2     | sh.5, TV out      | off     | W34    | sh.4, XVCC55X               | 2-3       |
| W3     | sh.2, 14MHz       | off     | W35    | sh.4, 3VMAIN                | 1-2       |
| W4     | sh.5, TV out      | 1-2     | W36    | sh.2, CVCC                  | 1-2       |
| W5     | sh.2, TV out      | 1-2     | W37    | sh.5, M/PCLK                | 2-3       |
| W6     | sh.5, TV out      | off     | W38    | sh.5, Panel V <sub>DD</sub> | 2-3       |
| W7     | sh.5, DDC pull up | 2-3     | W39    | sh.5, VEESAFE by R82        | off       |
| W8     | sh.2, TV out      | off     | W40    | sh.2, interrupt             | on        |
| W9     | sh.2, GVCC        | 2-3     | JP1    | sh.5, CRTdrive              | off       |
| W10    | sh.3, PCI         | on      | JP2    | sh.5, CRTdrive              | off       |
| W11    | sh.3, PCI         | off     | JP3    | sh.5, CRTdrive              | off       |
| W12    | sh.5, VEESAFE     | off     | JP4    | sh.5, Panel V <sub>CC</sub> | off       |
| W13    | sh.5, VEESAFE     | off     | JP5    | sh.2, I2C                   | All off   |
| W14    | sh.5, VEESAFE     | on      | JP6    | sh.2, I2C                   | All off   |
| W15    | sh.5,VDDSAFE      | on      | JP7    | sh.2, DDC                   | 1-2 & 3-4 |
| W16    | sh.5,VDDSAFE      | off     | JP8    | sh.2, DDC                   | All off   |
| W17    | sh.5,VDDSAFE      | off     | JP9    | sh.2, GPIO                  | All off   |
| W18    | sh.5, +12SAVE     | off     | JP10   | sh.2, GPIO                  | 1-4 & 2-3 |
| W19    | sh.5, +12SAVE     | on      | JP11   | sh.2, GPIO                  | 1-4 & 2-3 |
| W20    | sh.5, +12SAVE     | off     | JP12   | sh.2, GPIO                  | 3-4       |
| W21    | sh.5, VEESAFE     | All off | JP13   | sh.2, CSYNC/HSYNC           | off       |
| W23    | sh.4, 3VREG2      | off     | JP15   | sh.2, P34                   | on        |
| W24    | sh.4, PVCC/SVCC   | 2-3     | JP16   | sh.2, P35                   | on        |
| W25    | sh.4, PVCC/SVCC   | 2-3     | JP17   | sh.2, P32                   | on        |
| W26    | sh.4, OCSVCC      | 1-2     | JP18   | sh.2, P30                   | on        |
| W27    | sh.4, AVCC55X     | 2-3     | JP19   | sh.2, P33                   | on        |
| W28    | sh.4, IVCC55X     | 2-3     | JP20   | sh.2, P31                   | on        |
| W29    | sh.4, IVCC55X     | 2-3     | R59    | sh.5, VEESAFE               | Note (1)  |
| W30    | sh.4, DVCC55X     | 2-3     | R75    | sh.4, 3VREG2                | Note (2)  |
| W31    | sh.4, MVCC55X     | 2-3     | R76    | sh.4, 3VMAIN                | Note (3)  |
| W32    | sh.4, RAMVCC      | 2-3     | R82    | sh. 5, VEESAFE              | Note (4)  |

Notes: \*Schematic reference and functional category

\*\*'on' - jumper plug is installed

'off' - jumper plug is not installed

'are P50 for panel require

- 1. Set potentiometer R59 for panel requirements.
- Set potentiometer R75 for 3.3V on W24, pin 3.
   Set potentiometer R76 for 3.3V on W25, pin 3.
   Set potentiometer R82 for panel requirements.

Table 4: ABHiQV (Fab. Rev. C) Daughtercard Configuration Settings for B65555, TV out and Multimedia Disabled

Note: Refer to Figure 1 for jumper locations

| Jumper          | Function*         | State** |
|-----------------|-------------------|---------|
| W1              | sh.1, EXT CLK     | off     |
| W2              | sh.1, BVCC55X     | off     |
| W3              | sh.1, ACTI/ENABLK | off     |
| W4              | sh.1, TMD 0       | off     |
| W5              | sh.1, TMD1        | off     |
| W6              | sh.2, MVCC55X     | 2-3     |
| Switch Position | Function*         | State** |
| S1[1]           | sh.1, CFG 15      | off     |
| S1[2]           | sh.1, PID 3       | off     |
| S1[3]           | sh.1, PID 2       | off     |
| S1[4]           | sh.1, PID 1       | off     |
| S1[5]           | sh.1, PID 0       | off     |
| S1[6]           | sh.1, PCI         | off     |
| S1[7]           | sh.1, CLK - TST   | off     |
| S1[8]           | sh.1, CFG 9       | off     |

Notes: \*Schematic reference and functional category

\*\*'on' - jumper plug is installed 'off' - jumper plug is not installed

Table 5: DKHiQV-PCI Jumper configuration settings for TV-out Enabled on B69000 and B65555

Note: Refer to Figure 3 for jumper locations.

| Jumper | NTSC <sup>2</sup><br>Function* | State** | Jumper | PAL <sup>1,2</sup><br>Function* | State** |
|--------|--------------------------------|---------|--------|---------------------------------|---------|
| W2     | sh. 5, TV OUT                  | off     | W2     | sh.5, TV OUT                    | Off     |
| W4     | sh.5, TV OUT                   | 1-2     | W4     | sh.5, TV OUT                    | 2-3     |
| W5     | sh.2, TV OUT, disable CRT      | off     | W5     | sh.5, TV OUT, disable CRT       | Off     |
| W6     | sh.5, TV OUT, NTSC             | off     | W6     | sh.5, TV OUT, PAL               | On      |
| W8     | sh.2, TV OUT, TSYNC            | off     | W8     | sh.2, TV OUT, TSYNC             | Off     |
| JP1    | sh.5, TV OUT                   | On      | JP1    | sh.5, TV OUT                    | On      |
| JP2    | sh.5, TV OUT                   | On      | JP2    | sh.5, TV OUT                    | On      |
| JP3    | sh.5, TV OUT                   | On      | JP3    | sh.5, TV OUT                    | On      |
| JP13   | sh.2, CSYNC/HSYNC              | On      | JP13   | sh.2, CSYNC/HSYNC               | On      |

Notes: \*Schematic reference and functional category

\*\*'on' - jumper plug is installed 'off - jumper plug is not installed

- For PAL, U1/U4 on DKHiQV-PCI DK board must be replaced with a 17.7344 MHz crystal oscil-1. lator.
- Using BMP utility, change RAM BIOS to enable TV through GPIO0 and enable output 2. composite sync in NTSC/PAL.

Table 6: DKHiQV-PCI Jumper configuration settings for Multimedia Enabled on B69000 and B65555

**Note:** Refer to Figure 3 for jumper locations.

| Jumper | Function*  | State**  |
|--------|------------|----------|
| JP5    | sh.2, I2C  | 1-2, 3-4 |
| JP6    | sh.2, I2C  | All off  |
| JP7    | sh.2, DDC  | 1-2, 3-4 |
| JP8    | sh.2, DDC  | All off  |
| JP9    | sh.2, GPIO | 2-3      |
| JP10   | sh.2, GPIO | 1-4      |
| JP11   | sh.2, GPIO | 1-4, 2-3 |
| JP12   | sh.2, GPIO | off      |

**Notes:** \*Schematic reference and functional category \*\*'on' - jumper plug is installed

'off' - jumper plug is not installed

# 4.0 ABHiQV (Fab Rev. C) Configuration Components

Figure 1 shows the location of the components used to configure the ABHiQV (Fab Rev. CFab Rev. C) daughtercard.

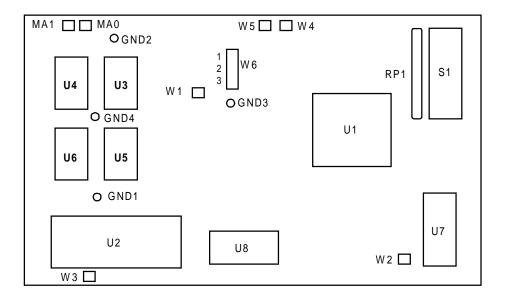

Figure 1 Component Location (front view)

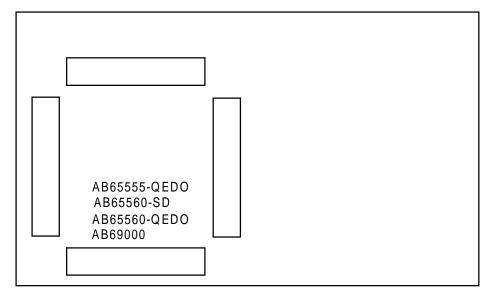

Figure 2 Component Location (Rear View)

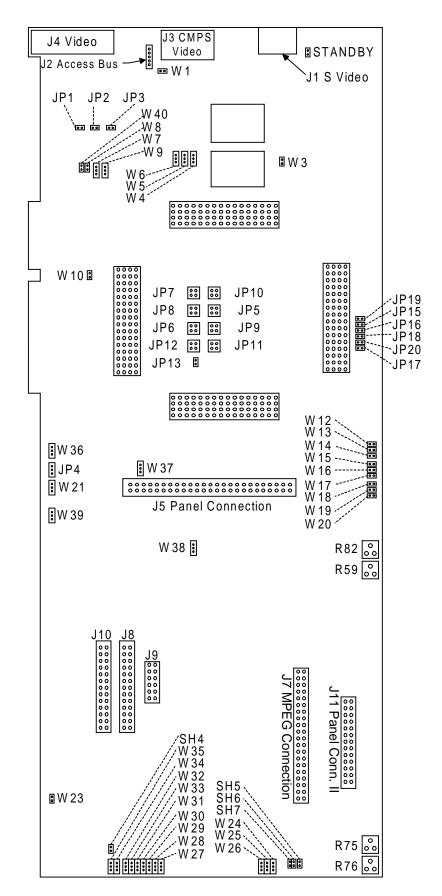

Figure 3 DKHiQV-PCI (Rev. A) Board Jumper Location

## 4.1 Configuration Switch (S1) and Jumpers (W1 and W3)

The ABHiQV provides one on-board Dip Switch S1 and two jumpers W1 and W2 for various configuration settings.

There are three configuration bits (CFG7,4,1) which are latched from AA7,4,1 on reset. CFG7,4,1 are written into the HiQVideo™ controller extended register XR70[7:0].

Four additional configuration bits, CGF14:11 are latched into XR71[6:3] from MAD[6:3] on reset. The software reserves these configuration bits for input of panel IDs. They correspond to DIP switch S1 positions 5:2 on the ABHiQV daughtercard.

All CFG pins have internal weak pull up and may be pulled down by 4.7k resistors on the daughtercard if the DIP switches are set to ON. Table 7 summarizes all the CFG bits and corresponding DIP switches and jumpers W1 and W3.

**Table 7: Configuration Settings** 

| Bits  | Latched<br>From | Name     | Purpose                                        | XR Bits | Daughtercard<br>DIP Switch Posi-<br>tion and Defaults |
|-------|-----------------|----------|------------------------------------------------|---------|-------------------------------------------------------|
| CFG0  | AA0             | Reserved |                                                | XR70[0] |                                                       |
| CFG1  | AA1             | PCI      | VGA I/O Decoding Enable/<br>Disable on PCI bus | XR70[1] | S1[6]: open                                           |
| CFG2  | AA2             | Reserved |                                                | XR70[2] |                                                       |
| CFG3  | AA3             | Reserved |                                                | XR70[3] |                                                       |
| CFG4  | AA4             | Ext. CLK | External OSC for MCLK and DCLK                 | XR70[4] | W1: open                                              |
| CFG5  | AA5             | Reserved |                                                | XR70[5] |                                                       |
| CFG6  | AA6             | Reserved | ACTI/ENABKL                                    | XR70[6] | W3: open                                              |
| CFG7  | AA7             | CLK-TST  | Internal clock test mode disable               | XR70[7] | S1[7]: open                                           |
| CFG8  | AA8             | Reserved |                                                | XR71[0] |                                                       |
| CFG10 | MA 2            | Reserved |                                                | XR71[2] |                                                       |
| CFG11 | MA 3            | PID0     | Panel Type                                     | XR71[3] | S1[5]: open                                           |
| CFG12 | MA 4            | PID1     | Panel Type                                     | XR71[4] | S1[4]: open                                           |
| CFG13 | MA 5            | PID2     | Panel Type                                     | XR71[5] | S1[3]: open                                           |
| CFG14 | MA 6            | PID3     | Panel Type                                     | XR71[6] | S1[2]: open                                           |

Refer to the applicable databook for additional configuration options.

# 4.2 Top Assembly Check Boxes

The bottom side of the board is silk-screened with a list of possible 'top assemblies' for which the AB-HiQV daughtercard can be built. The list is the same as shown below (four possible top assembly versions). The intent is that when the daughtercard is built, a check mark will be placed in the box next to the appropriate top assembly version. For example, if a B65555 chip and EDO DRAM are soldered onto the board, the "AB65555-QEDO" box will have a check mark placed in it.

The complete list of possible usages of the ABHiQV daughtercard is as follows:

AB65555-QEDO (B65555 with PQFP EDO DRAM\*)
AB69000 (B69000 with no external DRAM)

# 4.3 W1 Jumper

Jumper W1 provides a convenient reset strapping option for AA4 (see Table 7):

W1 closed External OSC for MCLK and DCLK option set low at reset W1 open External OSC for MCLK and DCLK option set high at reset

### 4.4 W2 Jumper

Jumper W2 governs the source of the external oscillator supply voltage:

W2 closed BVCC55X supplies voltage for external oscillator for MCLK and DCLK

W2 open no supply voltage for external oscillator

### 4.5 W3 Jumper

Jumper W3 provides a convenient reset strapping option for AA6 (see Table 7):

W3 open ACTI/ENABKL option set high at reset W3 closed ACTI/ENABKL option set low at reset

# 4.6 W4 and W5 Test Configuration Jumpers

Jumpers W4 and W5 control the test mode inputs on the B69000:

W4 TMD0 (open for normal operation) W5 TMD1 (open for normal operation)

<sup>\* &#</sup>x27;QEDO' refers to EDO DRAM in the PQFP package footprint.

# 4.7 W6 Jumper

Jumper W6 selects filtered MVCC for B69000 memory power. On non-B69000 daughtercards this filter is used for the SDRAM/EDO chips. The jumper allows the filter to be used for the internal memory power of the B69000 instead of external memory, since the memory is internal in the case of the B69000:

W6 = 1 - 2 MVCC55X for B69000 is a filtered version of RAMVCC on the DKHiQV-PCI DK board W6 = 2 - 3 MVCC55X for non-B69000 is directly from MVCC55X on the DKHiQV-PCI DK board

### 4.8 Miscellaneous

The daughtercard provides support for the MA0 and MA1 on-card test points.

# 5.0 DKHiQV-PCI DK Board Configuration Components

Figure 3 shows the location of the components used to configure the DKHiQV-PCI board. Refer to the DKHiQV-PCI user's guide for detailed operation.

# 6.0 Operation

The HiQVideo LCD/CRT controllers (B65555 & B69000) provide low power, high performance and minimal component video subsystem solutions. The DKHiQV-PCI and ABHiQV evaluation boards are video adapter cards that implement the HiQVideo controller for PC bus operation. Since the B65555 & B69000 are 3.3V technology, the default setting for all VCC jumpers is the 3.3V setting. In addition, the user may check for the power-down operation of the HiQVideo controller using a jumper (W1) on the DK board.

# 6.1 Memory Interface

The ABHiQV daughtercard is designed to support 256K x 32 EDO memory in the 100 pin PQFP mechanical package. Stuffing of various different ones of the resistors is used as a means of accommodating the few differences in pin assignment. See Tables 8-9 for EDO DRAM.

**EDO CONFIGURATION** R1 NC R2 NC С R9 R14 NC R15 NC **R16** NC NC **R17** С **R18** NC R19

**Table 8: Memory Interface Configuration** 

**Note:** 'C' is connected and 'NC' is not connected.

The user can set the display memory type through XR41[0,1], memory size through XR42[2] and the DRAM data bus width through XR43[4,5] for the B65555. The table below show the possible configurations:

Table 9: EDO Memory Configuration Types for B65555

| EDO  |                      |              |             |                |  |  |
|------|----------------------|--------------|-------------|----------------|--|--|
| SIZE | BANDWIDTH            | ORGANIZATION | Qty. needed | Modules        |  |  |
| 2 MB | 64-bit (single bank) | 256Kx32      | 2           | U3, U5         |  |  |
| 4 MB | 64-bit (dual bank)   | 256Kx32      | 4           | U3, U4, U5, U6 |  |  |

Note: XR41 = 01h for EDO memory, XR42 = 00h for 256-wide column and XR43 = 10h for 64-bit interface.

#### 6.2 STN-DD Buffer

Dual-drive LCD panels require video data alternating between two separate locations in memory. In addition, a dual-drive panel requires data from both locations simultaneously. These operations require a frame storage area, called a 'STN-DD buffer'. The embedded STN-DD buffer may be enabled by setting FR1A[0]=1.

#### 6.3 Clock

The ABHiQV daughtercard provides two on-board oscillators U7 and U8. These external oscillators can be used to provides DCLK and MCLK through pins TCLK and TDI respectively. By default, the graphics controller's internal synthesizers are used to generate the clock for DCLK and MCLK. The option of choosing external oscillators vs. internal clocks may be controlled by XRCF[1,2]=0,0. The default state of these bits reflects the state of pin AA4 (W1) during reset. It is recommended to leave W1 open and use XRCF register to select the external oscillators. The purpose of W1 is related to testing and verification. See XRCF register in the applicable databook for more detail. The value of the DCLK oscillator is up to the user to determine since it is based on panel resolution and other factors. Although oscillators of frequencies other than 14.318MHz may be used for MCLK, this is not recommended.

#### 6.4 Utilities and Drivers

The SETCLK utility included in the utilities diskette independently programs MCLK and DCLK of the HiQVideo™ controller. The diskette normally shipped with the daughtercard also provides other utilities such as MODETEST. The MODETEST utility runs all the standard VGA modes and super VGA modes. The driver diskettes normally shipped with the daughtercard contain display drivers for various PC-based operating systems including WIN95 and WinNT. These drivers are downloadable from CHIPS' BBS, from which the utilities can also be obtained -- please contact your CHIPS representative for more information. These drivers are accompanied by text files to help you install them.

#### 7.0 Troubleshooting

- 1. Check that the ABHiQV daughtercard and DKHiQV-PCI main board are properly connected together.
- 2. Ensure that 3.3V is set on DKHiQV-PCI main board.
- 3. Verify that all other parts of the computer system are functioning properly by testing a known working VGA board with the system.
- 4. Make sure the combination of the DKHiQV-PCI main board and ABHiQV daughtercard works before attaching the 65550 Multimedia daughtercard.
- If the 65550 Multimedia Daughtercard still does not work with DKHiQV-PCI, contact your CHIPS representative.

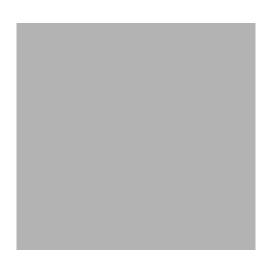

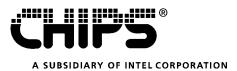

Chips and Technologies, Inc. a subsidiary of Intel Corporation 2950 Zanker Road San Jose, California 95134 Phone: 408-434-0600 FAX: 408-894-2077

Title: Publication No.: Stock No.: Revision No.: 1.1 Date: 7/15/98

ABHiQV UG175.1 050175-001